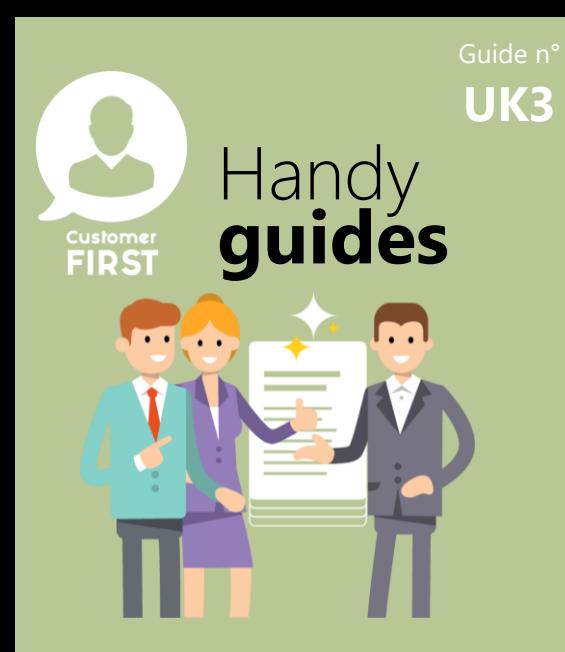

# **Filtering and views Reviewing Leads in Customer FIRST**

*Understanding lead statuses and different lead views*

## **Understanding and filtering in the Lead synthesis table**

- Leads which show in the lead synthesis table are all in 'NEW' status which means they have not been updated to say that contact has been attempted, the lead has been discarded or the lead has been qualified.
- Leads will stay in this view until the lead has been updated to show that one of these actions has been taken.
- As mentioned in guide 'UK02\_BDC\_Lead\_Overview', all users with the roles of Sales Manager, Aftersales Manager and BDC users have visibility of ALL sales and aftersales leads, so how do you filter what you need to see in this view…?

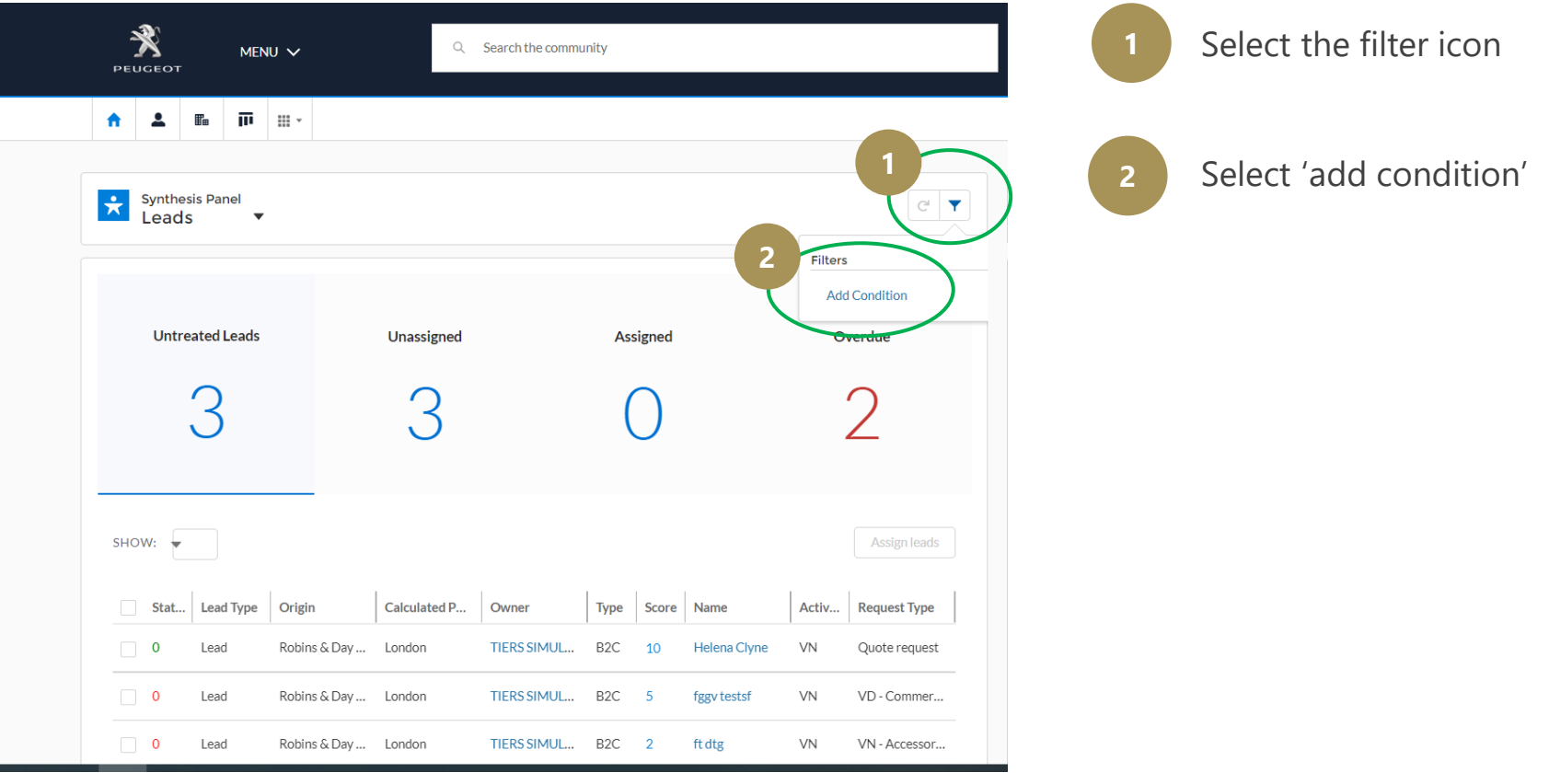

## Guide n° **UK3**

# **Understanding and filtering in the Lead synthesis table (cont…)**

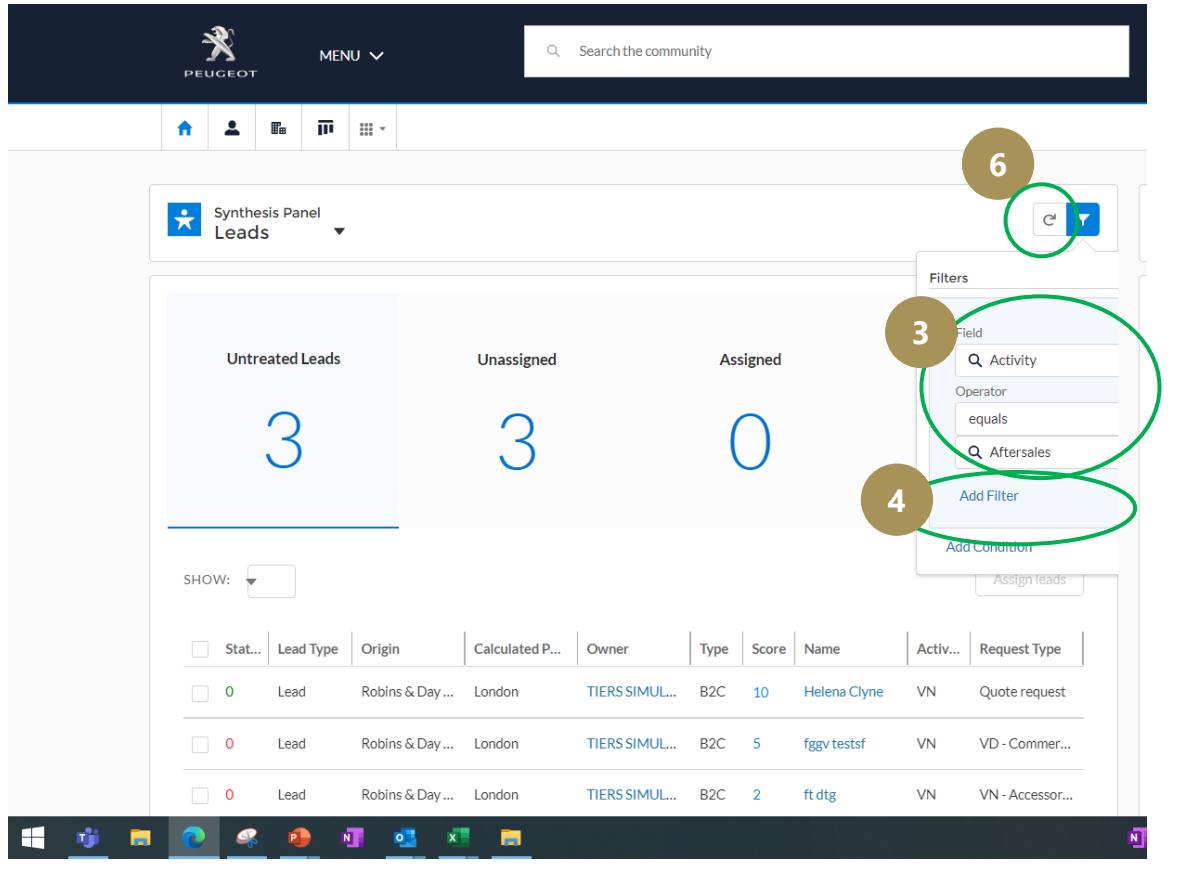

Select the filter parameters:

- The field you want to filter on
- The filter you want to perform
- The value you want to filter on

*e.g. Activity equals Aftersales* to see only Aftersales leads **<sup>4</sup>**

**4** Click 'Add filter'

**5**

**6**

Repeat this to add as many filters as needed

Select 'refresh' to see the results of your filter

Customer<br>**FIRST** 

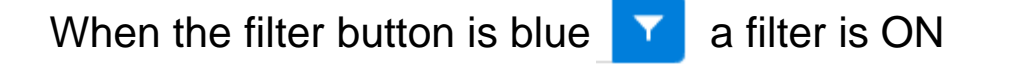

When the filter button is white  $\|\tau\|$  there is NO filter on

#### Guide n° **UK3**

#### **Understanding lead statuses**

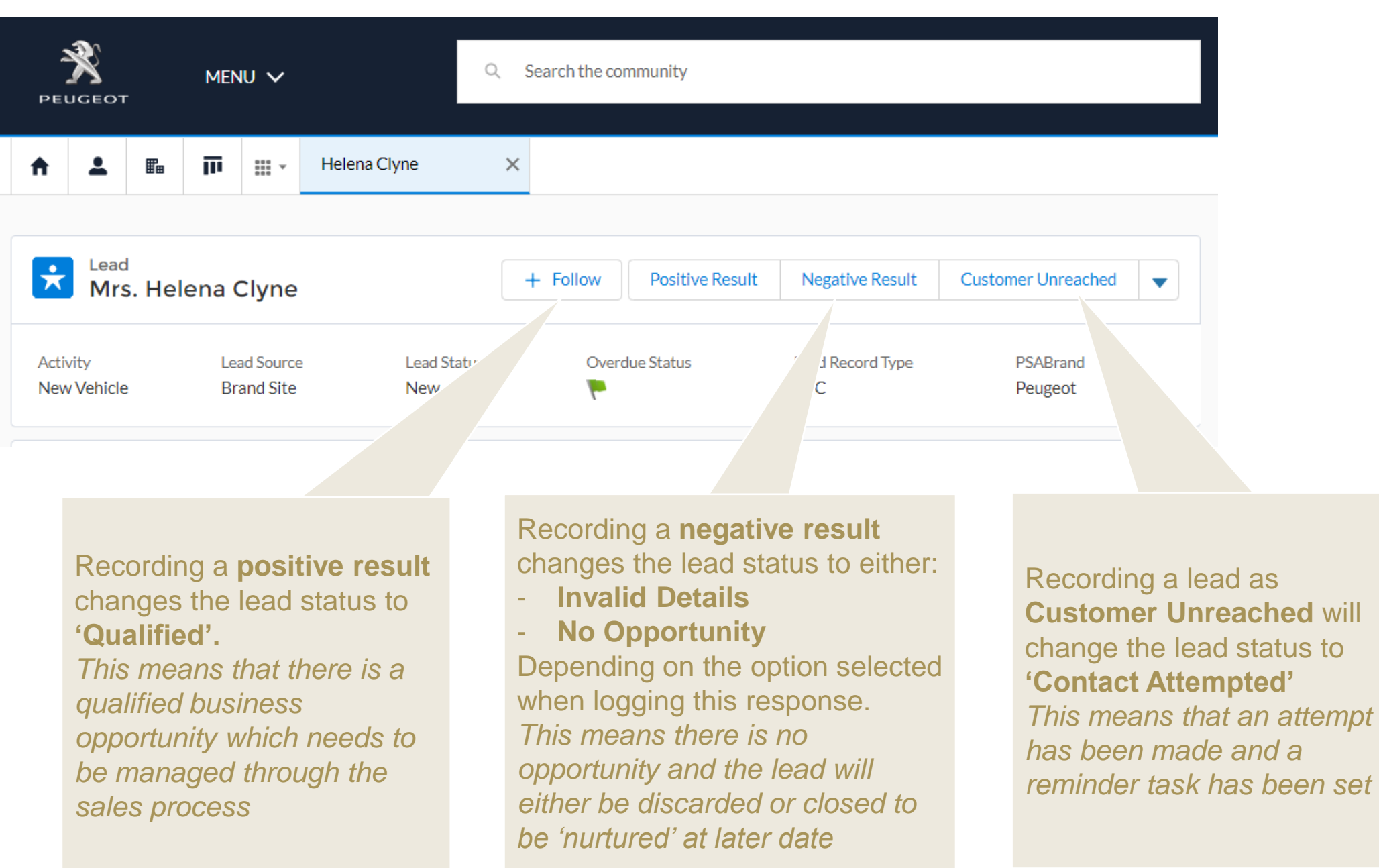

**FIRST** 

### Guide n° **UK3**

#### **Reviewing leads after they have been managed…**

• Once you have treated a lead and recorded a result (positive, negative or customer unreached) it will 'disappear' from the Lead Synthesis table so how can I view them?

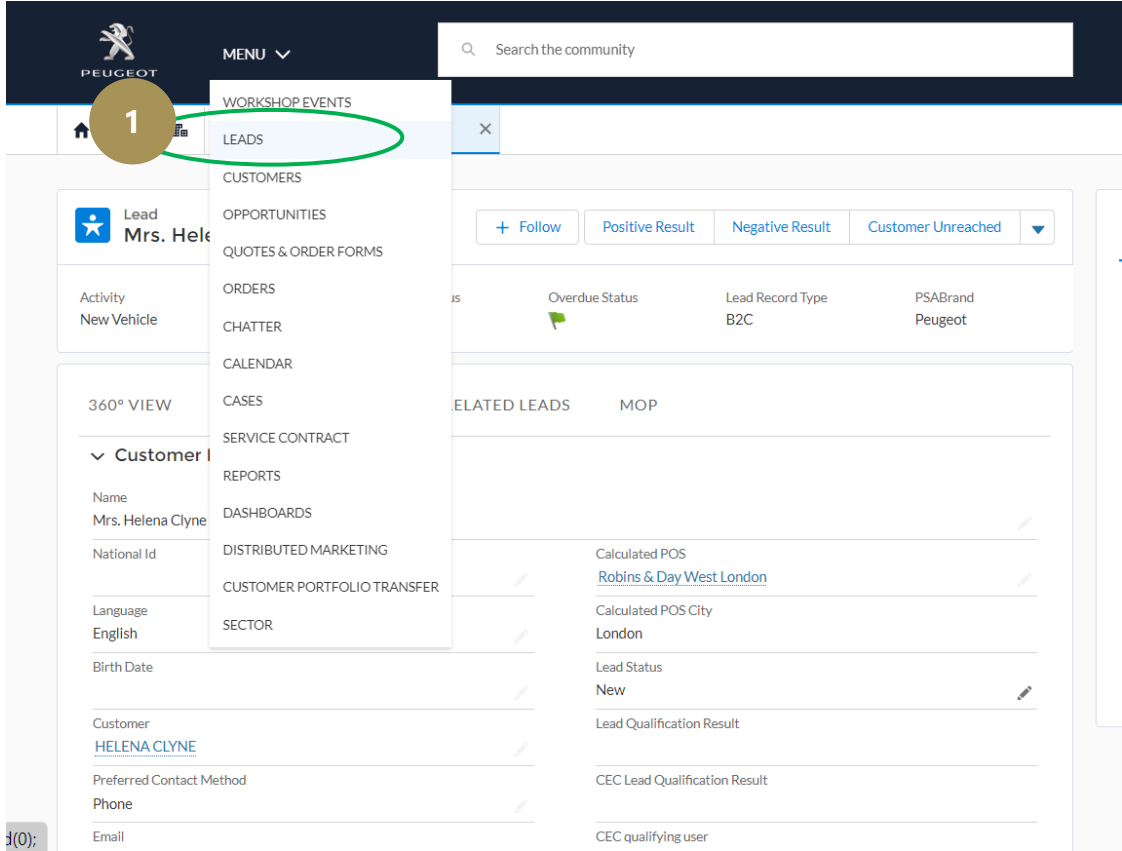

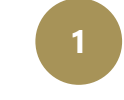

**1** • You can access the full lead list view from the Main Menu

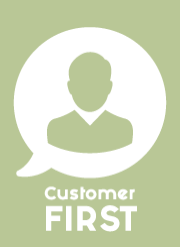

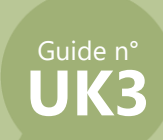

### **Reviewing leads after they have been managed (cont…)**

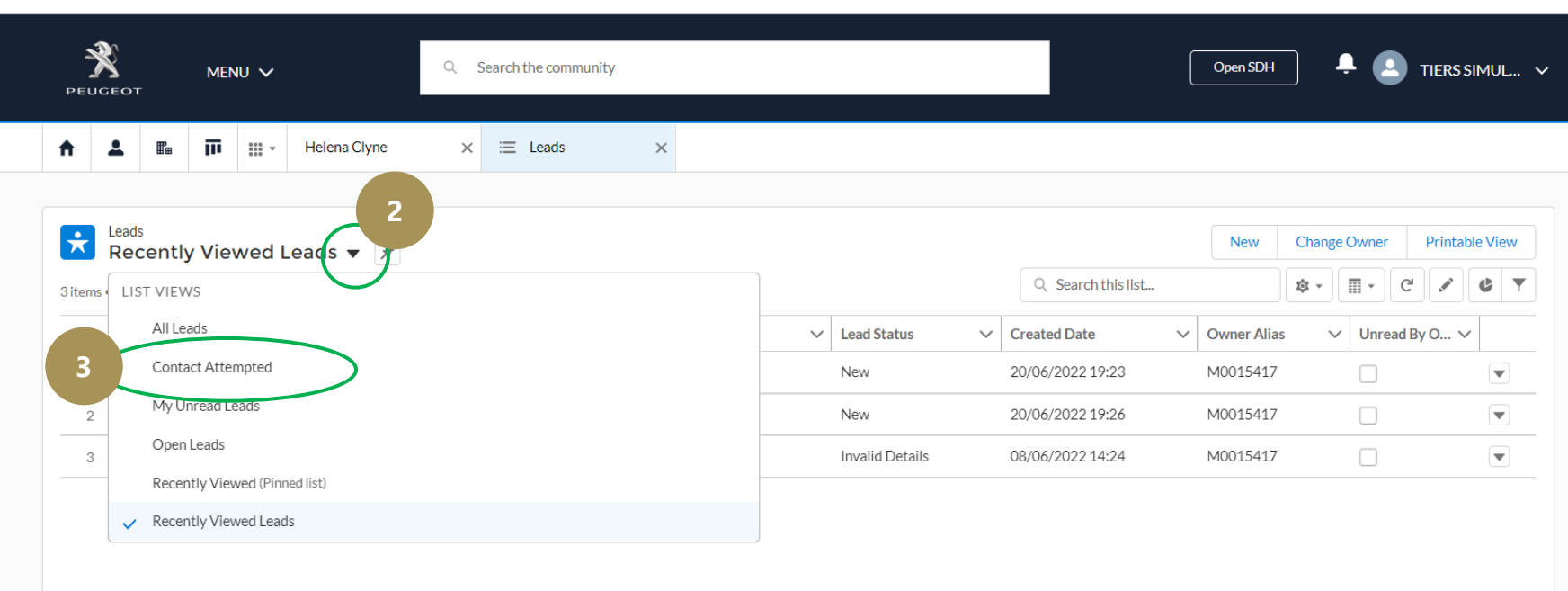

The view will show 'recently viewed' lead by default but you can select other views using the drop down

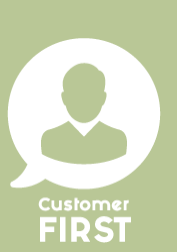

**2**

Leads which you recorded as 'Customer Unreached' will show in the 'contact attempted' list view. *The call back reminder task which you set during the action to record the attempted contact will also show in your calendar on the selected due date* **3**

*NOTE:* Qualified Leads will not show in this view because they have been converted into **opportunities**. You can see them by returning *to the lead synthesis view and using the drop down to switch to the Opportunity synthesis view. To understand the difference between a lead and opportunity, please see handy guide '12\_HG\_Difference Lead Opportunity'*